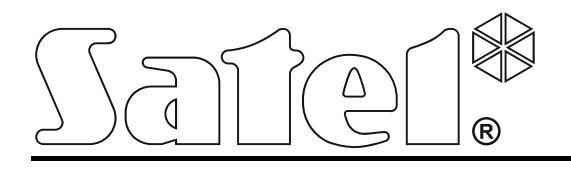

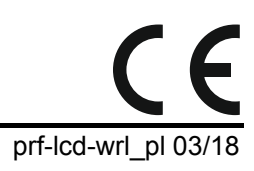

# **Manipulator bezprzewodowy PRF-LCD-WRL**

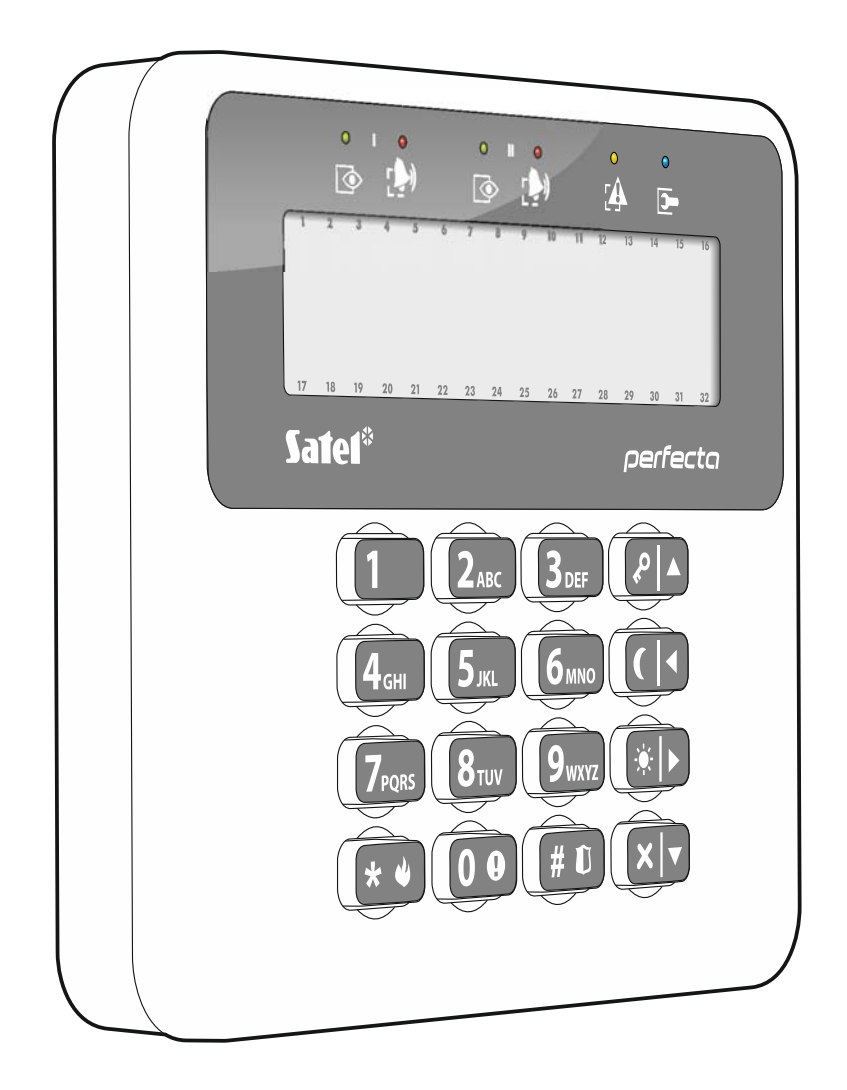

Wersja oprogramowania 1.00

SATEL sp. z o.o. • ul. Budowlanych 66 • 80-298 Gdańsk • POLSKA tel. 58 320 94 00 • serwis 58 320 94 30 • dz. techn. 58 320 94 20; 604 166 075 www.satel.pl

# **OSTRZEŻENIA**

Urządzenie powinno być instalowane przez wykwalifikowany personel.

Przed przystąpieniem do montażu należy zapoznać się z instrukcją.

Wprowadzanie w urządzeniu jakichkolwiek modyfikacji, które nie są autoryzowane przez producenta, lub dokonywanie samodzielnych napraw oznacza utratę uprawnień wynikających z gwarancji.

Tabliczka znamionowa urządzenia jest umieszczona na podstawie obudowy.

Firma SATEL stawia sobie za cel nieustanne podnoszenie jakości swoich produktów, co może skutkować zmianami w ich specyfikacji technicznej i oprogramowaniu. Aktualna informacja o wprowadzanych zmianach znajduje się na naszej stronie internetowej. Proszę nas odwiedzić: http://www.satel.pl

#### **Niniejszym SATEL sp. z o.o. deklaruje że manipulator jest zgodny z zasadniczymi wymaganiami i innymi właściwymi postanowieniami Dyrektywy 2014/53/EU. Deklaracja zgodności jest dostępna pod adresem www.satel.eu/ce**

W instrukcji mogą wystąpić następujące symbole:

- uwaga;
	- uwaga krytyczna.

Bezprzewodowy manipulator PRF-LCD-WRL umożliwia obsługę i programowanie central PERFECTA 16-WRL i PERFECTA 32-WRL.

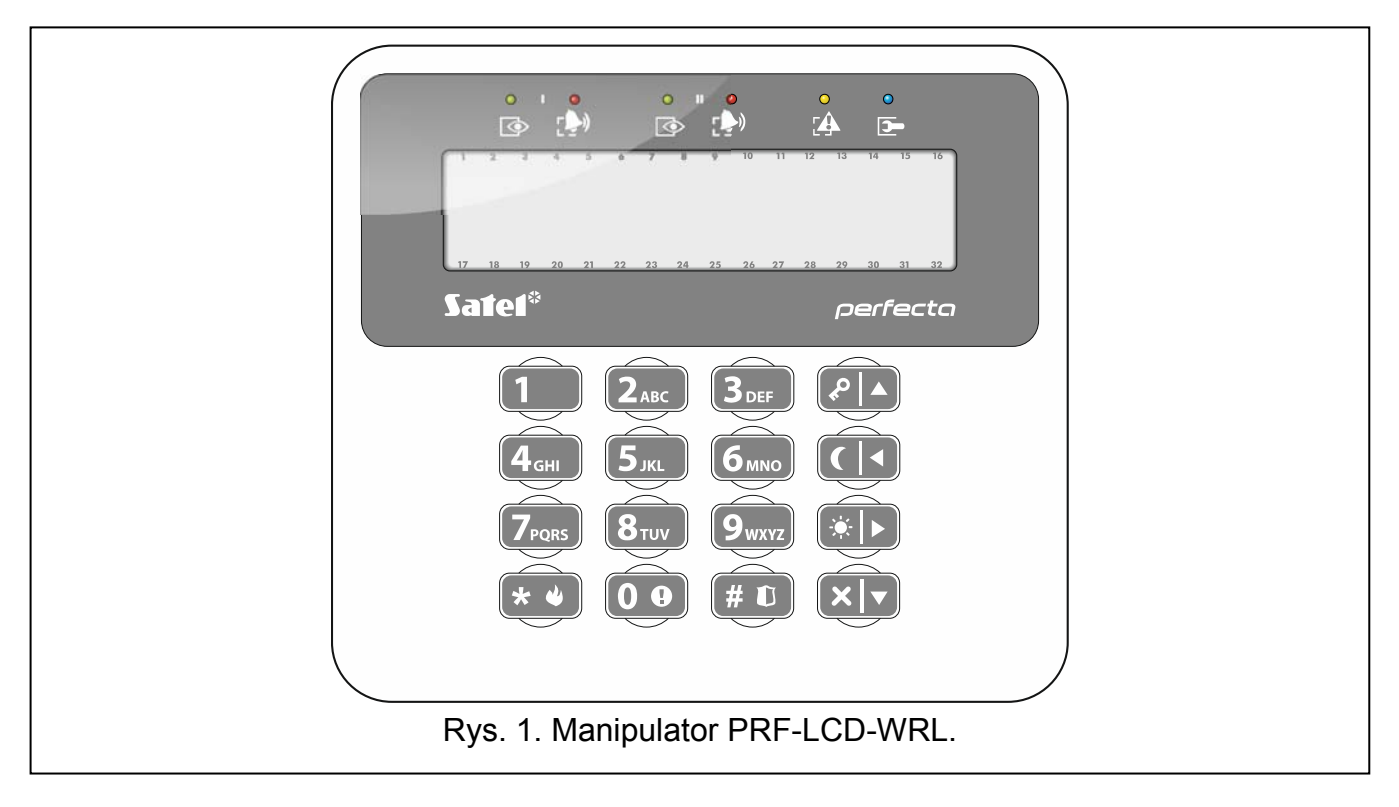

## **1. Właściwości**

- Dwukierunkowa szyfrowana komunikacja radiowa w paśmie częstotliwości 433 MHz.
- Wyświetlacz 2 x 16 znaków z podświetleniem.
- Diody LED informujące o stanie stref oraz systemu.
- 12 klawiszy, oznaczonych zgodnie ze standardem telefonicznym, przeznaczonych do wprowadzania danych.
- 4 klawisze dodatkowe do poruszania się po menu oraz załączania/wyłączania czuwania.
- Podświetlenie klawiszy.
- Wbudowany przetwornik piezoelektryczny do sygnalizacji dźwiękowej.
- Styk sabotażowy reagujący na otwarcie obudowy i oderwanie od ściany.
- Zasilanie: dwie baterie CR123A 3 V.

# **2. Opis**

#### **Tryby pracy**

Manipulator pracuje w dwóch trybach:

**tryb aktywny** – uruchamiany po naciśnięciu dowolnego klawisza. Dodatkowo tryb aktywny może być uruchamiany automatycznie w przypadku rozpoczęcia odliczania czasu na wejście lub czasu na wyjście, załączenia czuwania lub alarmu (patrz opis parametru CZAS WYBUDZANIA s. [7](#page-8-0)). W trybie tym manipulator działa podobnie, jak przewodowy manipulator LCD. Wyświetlacz jest włączony. Podświetlenie, sygnalizacja na diodach LED i sygnalizacja dźwiękowa działają.

**tryb nieaktywny** – uruchamiany:

- po 20 sekundach od ostatniego naciśnięcia klawisza,
- po upływie określonego czasu, gdy tryb aktywny został uruchomiony automatycznie (patrz opis parametru CZAS WYBUDZANIA s. [7](#page-8-0)).

Tryb nieaktywny służy oszczędzaniu energii. Wyświetlacz jest wyłączony. Podświetlenie, sygnalizacja na diodach LED i sygnalizacja dźwiękowa nie działają (jeżeli dla parametru CZAS WYBUDZANIA zaprogramowany został czas różny od 0, sygnalizowany jest GONG z wejść).

#### **Transmisje okresowe**

Co 15 minut manipulator wysyła transmisję okresową. Transmisje te służą do nadzorowania obecności i sprawności manipulatora.

#### **Kontrola stanu baterii**

Manipulator kontroluje stan baterii. Gdy napięcie jest niższe od 2,75 V:

- w trakcie każdej transmisji okresowej wysyłana jest informacja o słabej baterii,
- po uruchomieniu trybu aktywnego, na wyświetlaczu pojawi się komunikat informujący o słabej baterii (komunikat precyzuje, którą baterię należy wymienić – oznaczenie baterii widoczne jest na płytce elektroniki po otwarciu obudowy).

 $\boldsymbol{i}$ 

*Czas pracy baterii zależy od sposobu użytkowania manipulatora. Im częściej uruchamiany będzie tryb aktywny, tym szybciej zużyte zostaną baterie.* 

## **3. Instalacja**

**Istnieje niebezpieczeństwo eksplozji baterii w przypadku zastosowania innych baterii niż zalecane przez producenta lub niewłaściwego postępowania z bateriami.** 

**Zachowaj szczególną ostrożność w trakcie montażu i wymiany baterii. Producent nie ponosi odpowiedzialności za konsekwencje nieprawidłowego montażu baterii.** 

**Zużytych baterii nie wolno wyrzucać, lecz należy się ich pozbywać zgodnie z obowiązującymi przepisami dotyczącymi ochrony środowiska.** 

Manipulator przeznaczony jest do montażu wewnątrz pomieszczeń. Miejsce montażu powinno umożliwiać łatwy i wygodny dostęp użytkownikom systemu.

- 1. Otwórz obudowę manipulatora (rys. [2\)](#page-4-0).
- 2. Zamontuj baterie i dodaj manipulator do centrali (patrz: "Dodanie manipulatora do [centrali](#page-4-1)").
- 3. Załóż pokrywę na zaczepy i zatrzaśnij obudowę.
- 4. Umieść manipulator w miejscu przyszłego montażu.

 $\bm{i}$ 

*Jeżeli w czasie sprawdzania poziomu sygnału radiowego chcesz trzymać manipulator w ręku, chwyć manipulator z lewej strony (z prawej strony znajduje się antena, której nie należy zasłaniać).* 

5. Naciśnij dowolny klawisz manipulatora. Na wyświetlaczu powinien zostać wyświetlony czas. Jeżeli nie zostanie wyświetlony, oznacza to, że manipulator nie łączy się z centralą i należy wybrać inne miejsce montażu. Czasami wystarczy przesunąć urządzenie o kilkanaście centymetrów, aby łączność została nawiązana.

- *W manipulatorze lub programie PERFECTA SOFT możesz sprawdzić poziom sygnału*   $\boldsymbol{i}$ *radiowego odbieranego przez centralę z manipulatora. Nie powinien być niższy niż 40%.*
- 6. Otwórz obudowę manipulatora (rys. [2](#page-4-0)).
- 7. Przyłóż podstawę obudowy do ściany i zaznacz położenie otworów montażowych.
- 8. Wywierć w ścianie otwory na kołki montażowe.
- 9. Przy pomocy kołków i wkrętów przymocuj podstawę obudowy do ściany. Zastosuj kołki i wkręty odpowiednio dobrane do podłoża (inne do betonu lub cegły, inne do gipsu itp.). Zamontowane urządzenie musi wytrzymać siłę zrywania nie mniejszą niż 50 N.
- 10. Załóż pokrywę na zaczepy i zatrzaśnij obudowę.
- 11. Zablokuj pokrywę przy pomocy wkrętów.

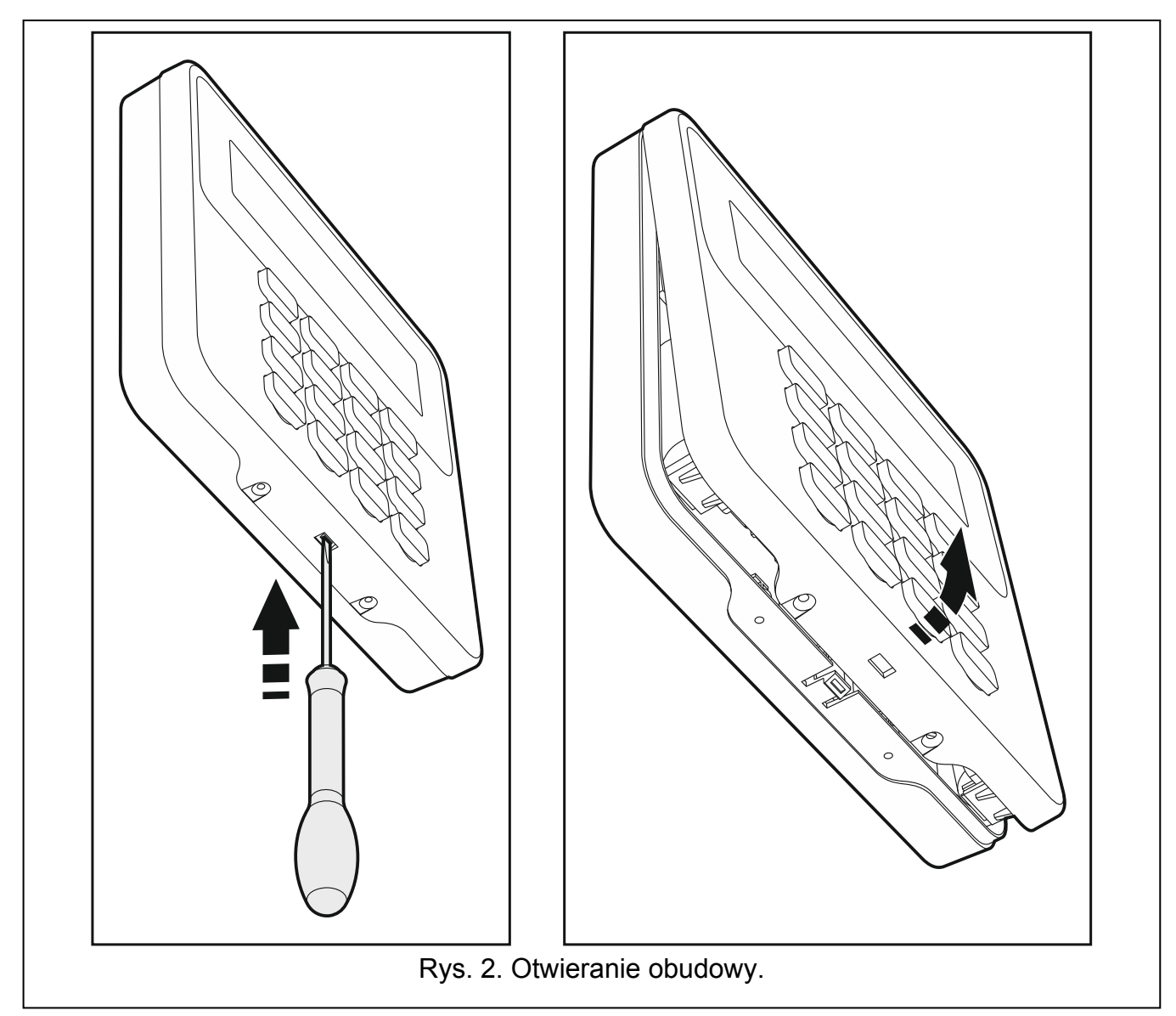

## <span id="page-4-1"></span><span id="page-4-0"></span>**3.1 Dodanie manipulatora do centrali**

Manipulator bezprzewodowy można dodać do centrali przy pomocy komputera z zainstalowanym programem PERFECTA SOFT lub manipulatora LCD. W centrali można zarejestrować do 4 manipulatorów PRF-LCD-WRL. Jeżeli do centrali nie jest podłączony manipulator przewodowy, pierwszy manipulator bezprzewodowy można dodać tylko przy pomocy programu PERFECTA SOFT.

#### **3.1.1 Program PERFECTA SOFT**

- 1. Kliknij na zakładkę "Sprzęt".
- 2. Kliknij na jeden z nieużywanych manipulatorów. Adres tego manipulatora zostanie przydzielony manipulatorowi bezprzewodowemu po zakończeniu procedury dodawania.
- 3. Kliknij na .
- 4. Wyświetlony zostanie panel dodawania urządzenia bezprzewodowego.
- 5. W polu "Nr seryjny" wprowadź numer seryjny manipulatora. Znajdziesz go na płytce elektroniki manipulatora.
- 6. Naciśnij dowolny klawisz dodawanego manipulatora.
- 7. Gdy wyświetlony zostanie komunikat "Dane urządzenia wczytano", kliknij na "OK".
- 8. Kliknij na  $\Omega$ , aby zapisać zmiany w centrali.

#### **3.1.2 Manipulator**

- 1. Uruchom tryb serwisowy.
- 2. Naciśnij kolejno  $\left(1\right)$   $\left(2_{\text{ABC}}\right)\left(7_{\text{PQRS}}\right)\left(1\right)$  (#  $\text{D}$ ), aby uruchomić funkcję 1271. Dodaj.
- 3. Wprowadź numer seryjny manipulatora. Znajdziesz go na płytce elektroniki.
- 4. Naciśnii  $(\# \mathbb{C})$ .
- 5. Gdy wyświetlone zostanie polecenie "Otwórz sabotaż urządz.", naciśnij dowolny klawisz dodawanego manipulatora.
- 6. Wyświetlone zostaną typ i numer seryjny dodawanego manipulatora (jeżeli nic się nie wydarzy, może to oznaczać, że wprowadziłeś niewłaściwy numer seryjny – w takim przypadku naciśnij  $(* \bullet)$ , aby wyjść z funkcji).
- 7. Naciśnii 1
- 8. Gdy wyświetlone zostanie polecenie "WYBIERZ...", przy pomocy klawiszy  $(\overline{\mathsf{x}|\mathbf{x}})$  i  $(\overline{\mathsf{P}|\mathbf{A}})$ wybierz adres, który ma mieć manipulator.
- 9. Naciśnij  $(\# \mathbb{D})$ . Manipulator zostanie dodany.

### **3.2 Usunięcie manipulatora z centrali**

#### **3.2.1 Program PERFECTA SOFT**

- 1. Kliknij na zakładkę "Sprzęt".
- 2. Kliknij na manipulator bezprzewodowy, który chcesz usunąć.
- 3. Kliknij na .
- 4. W oknie, które się wyświetli, kliknij na "Usuń", aby potwierdzić chęć usunięcia manipulatora.
- 5. Kliknij na  $\Omega$ , aby zapisać zmiany w centrali.

#### **3.2.2 Manipulator**

- 1. Uruchom tryb serwisowy.
- 2. Naciśnij kolejno  $\left(1\right)$   $\left(2_{ABC}\right)$   $\left(7_{PQRS}\right)$   $\left(3_{DEF}\right)$   $\left(H$   $\overline{U}\right)$ , aby uruchomić funkcję 1273.USUŃ.
- 3. Przy pomocy klawiszy  $(\overline{\mathbf{x}|\mathbf{v}})$  i  $(\overline{\mathbf{v}|\mathbf{A}})$  wybierz manipulator, który chcesz usunąć.
- 4. Naciśnii  $# 1$ .
- 5. Wyświetlone zostaną typ i numer seryjny usuwanego manipulatora.
- 6. Naciśnij  $(1)$ . Manipulator zostanie usunięty.

# **4. Konfigurowanie**

Ustawienia manipulatora bezprzewodowego można skonfigurować przy pomocy komputera z zainstalowanym programem PEFECTA SOFT lub manipulatora LCD. W instrukcji używane są nazwy parametrów i opcji z programu PERFECTA SOFT. Gdy opisywany jest parametr lub opcja, w nawiasie kwadratowym znajdziesz jedną z poniższych informacji:

- nazwę funkcji, która służy do konfigurowania parametru lub opcji w manipulatorze,
- nazwę parametru lub opcji z manipulatora.

## **4.1 Parametry i opcje manipulatora**

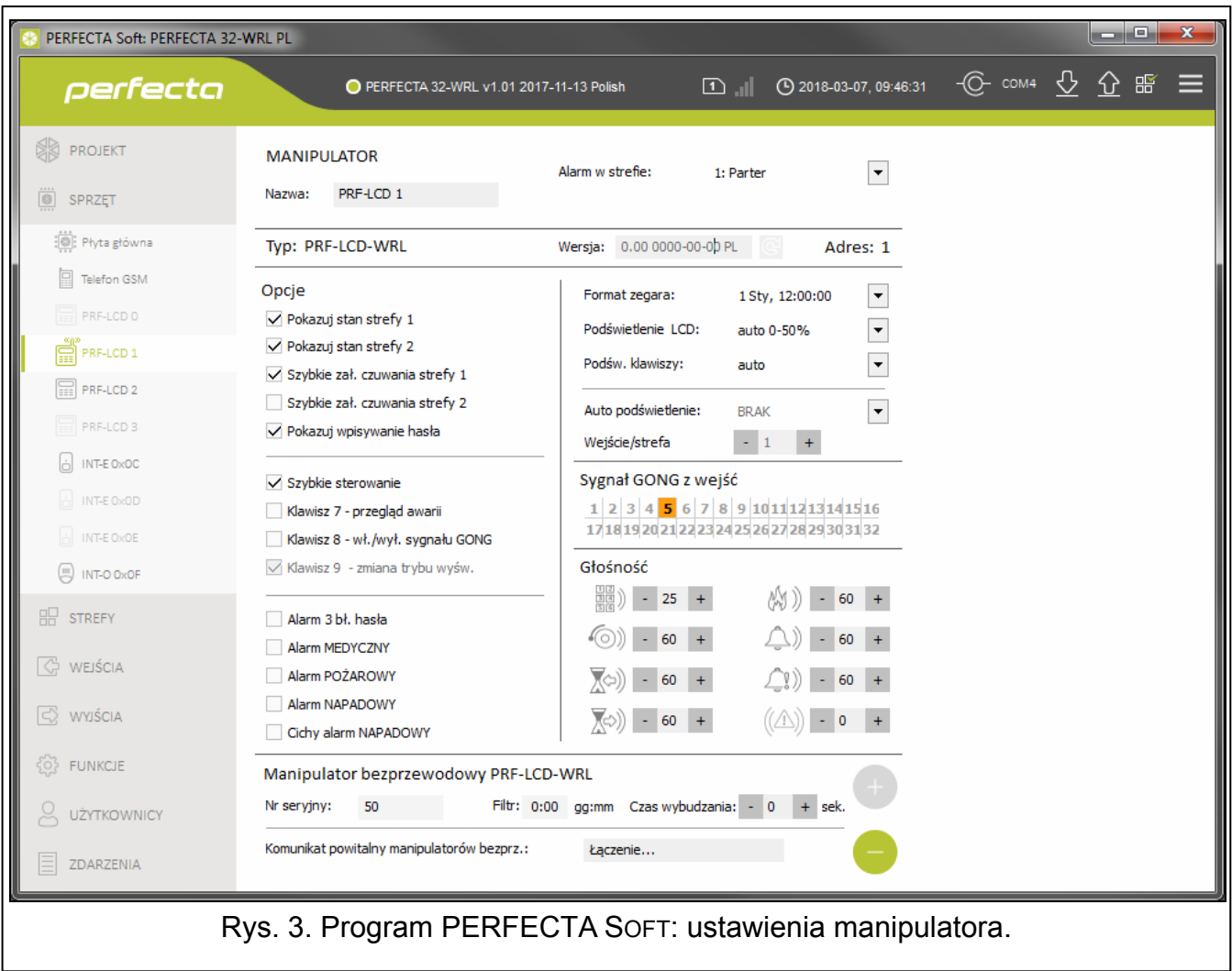

**Nazwa** [28.Nazwy] – indywidualna nazwa manipulatora (do 16 znaków).

**Alarm w strefie** [22.Strefy] – strefa, w której wywołany zostanie alarm w przypadku sabotażu manipulatora (otwarcia obudowy lub braku komunikacji).

#### **Opcje**

W manipulatorze do skonfigurowana niżej opisanych opcji służą funkcje 212.OPCJE i 211.ALARMY.

Pokazuj stan strefy 1 [Pokaz.stan.str.1] – diody i wyświetlacz manipulatora informują o stanie strefy 1. Dopiero po wprowadzeniu hasła przez użytkownika, który ma dostęp do strefy 2, manipulator będzie informował o stanie strefy 2.

- **Pokazuj stan strefy 2** [Pokaz.stan.str.2] diody i wyświetlacz manipulatora informują o stanie strefy 2. Dopiero po wprowadzeniu hasła przez użytkownika, który ma dostęp do strefy 1, manipulator będzie informował o stanie strefy 1.
- **Szybkie zał. czuwania strefy 1** [Szybkie zał.str1] jeżeli opcja jest włączona, w strefie 1 można załączać czuwanie bez wprowadzania hasła.
- **Szybkie zał. czuwania strefy 2** [Szybkie zał.str2] jeżeli opcja jest włączona, w strefie 2 można załączać czuwanie bez wprowadzania hasła.
- **Pokazuj wpisywanie hasła** [Pokaz.wpr.hasła] jeżeli opcja jest włączona, na wyświetlaczu manipulatora prezentowane jest wpisywanie hasła przy pomocy gwiazdek.
- **Szybkie sterowanie** [Szybkie sterow.] jeżeli opcja jest włączona, możliwe jest sterowanie wyjściami przy pomocy klawiszy oznaczonych cyframi. Wyjścia 15. STEROWALNE należy przypisać do klawiszy (patrz: instrukcja PROGRAMOWANIE).
- **Klawisz 7 przegląd awarii** [Przegląd awarii] jeżeli opcja jest włączona, awarie można przejrzeć po naciśnięciu na 3 sekundy  $\mathcal{T}_{\text{PQRS}}$ .
- **Klawisz 8 wł./wył. sygnału GONGU** [Wł./wył. gongu] jeżeli opcja jest włączona, sygnalizację GONG można włączyć/wyłączyć przy pomocy klawisza  $\langle 8_{\text{rw}} \rangle$  (naciśnięcie klawisza na około 3 sekundy).
- **Alarm 3 bł. hasła** [Al.3 błęd.hasła] jeżeli opcja jest włączona, trzykrotne wprowadzenie błędnego hasła wywoła alarm.
- **Alarm MEDYCZNY** [Alarm medyczny] jeżeli opcja jest włączona, naciśnięcie na około 3 sekundy klawisza  $\left(0\;\mathbf{0}\right)$  wywoła alarm medyczny.
- **Alarm POŻAROWY** [Alarm pożarowy] jeżeli opcja jest włączona, naciśnięcie na około 3 sekundy klawisza  $(\star \bullet)$  wywoła alarm pożarowy.
- **Alarm NAPADOWY** [Alarm napadowy] jeżeli opcja jest włączona, naciśnięcie na około 3 sekundy klawisza  $(\# \mathbb{C})$  wywoła alarm napadowy.
- **Cichy alarm NAPADOWY** [Al.napad.cichy] jeżeli opcja jest włączona, alarm napadowy wywołany z manipulatora będzie alarmem cichym (bez głośnej sygnalizacji). Opcja dostępna, jeżeli włączona jest opcja ALARM NAPADOWY.

#### **Wyświetlacz i klawisze**

**Format zegara** [210.Format zeg.] – sposób prezentowania czasu i daty na wyświetlaczu.

**Podświetlenie LCD** [26.Podświet.LCD] – sposób działania podświetlenia wyświetlacza manipulatora w trybie aktywnym:

**brak** – wyłączone.

**stałe 50%** – włączone: jasność 50%.

**stałe 100%** – włączone: jasność 100%.

**auto 0-50%** – włączone: jasność 50%.

- **auto 0-100%** włączone: jasność 100%.
- **auto 50%-100%** włączone: jasność 100%.
- **Podśw. klawiszy** [27.Podśw.klaw.] sposób działania podświetlenia klawiszy w trybie aktywnym:
	- **brak** wyłączone.
	- **auto** włączone.

**stałe** – włączone.

#### **Sygnał GONG z wejść**

Manipulator może sygnalizować przy pomocy dźwięków naruszenie wybranych wejść. Jeżeli wejście czuwa, naruszenie nie wywoła sygnalizacji GONG.

*Manipulator bezprzewodowy sygnalizuje GONG z wejść nie częściej niż co 30 sekund.*   $\boldsymbol{i}$ *W trybie nieaktywnym GONG z wejść jest sygnalizowany tylko, gdy CZAS WYBUDZANIA jest różny od 0.* 

#### **Głośność**

- essa) [251.Klawiatura] poziom głośności dźwieków generowanych podczas obsługi manipulatora (naciskanie klawiszy, potwierdzanie wykonania operacji itp.).
- $\lceil 252.$ Gong] poziom głośności dźwięków generowanych po naruszeniu wejścia (sygnalizacja GONG).
- $\bigtriangledown$ ) [253.Czas na wej] poziom głośności podczas sygnalizowania czasu na wejście.
- $\chi$  $\gg$ ) [254.Czas na wyj.] poziom głośności podczas sygnalizowania czasu na wyjście.
- $(\sqrt[3]{})$  [255.Al.pożarowy] poziom głośności podczas sygnalizowania alarmów pożarowych.
- $[2]$  [256.Al.włam.] poziom głośności podczas sygnalizowania alarmów włamaniowych, napadowych i medycznych.
- $\left(\begin{matrix} 2 \\ 3 \end{matrix}\right)$  [257.Al.ostrzeg.] poziom głośności podczas sygnalizowania alarmów ostrzegawczych.
- $(\sqrt{2})$  [258.Nowa awaria] poziom głośności podczas sygnalizowania awarii.

#### **Manipulator bezprzewodowy**

**Filtr** [1272.Filtr] – czas odliczany od odebrania transmisji z manipulatora. Po jego upływie, jeżeli nie zostanie odebrana kolejna transmisja, wywołana zostanie awaria.

- <span id="page-8-0"></span>**Czas wybudzania** [213.Czas wybudz] – maksymalny czas, na który może zostać uruchomiony automatycznie tryb aktywny. Jeżeli wprowadzisz wartość różną od 0:
	- tryb aktywny będzie włączany automatycznie w przypadku rozpoczęcia odliczania czasu na wejście lub czasu na wyjście, załączenia czuwania lub alarmu,
	- GONG z wejść będzie sygnalizowany także w trybie nieaktywnym.

Jeżeli wprowadzisz 0, tryb aktywny nie będzie uruchamiany automatycznie.

- $\boldsymbol{i}$ *Gdy CZAS WYBUDZANIA jest różny od 0, manipulator nasłuchuje w oczekiwaniu na transmisje z informacjami o zdarzeniach. W konsekwencji rośnie zużycie energii i czas pracy na baterii ulega znacznemu skróceniu.*
- **Komunikat powitalny manipulatorów bezprz.** [218.Kom.powit.] komunikat wyświetlany przez manipulator PRF-LCD-WRL po wybudzeniu. Komunikat we wszystkich manipulatorach jest taki sam.

## **5. Obsługa**

Manipulator bezprzewodowy w trybie aktywnym umożliwia obsługę i programowanie systemu alarmowego. W celu uruchomienia trybu aktywnego naciśnij dowolny klawisz manipulatora.

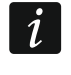

*Oprócz uruchomienia trybu aktywnego, naciśnięcie klawisza będzie miało inne skutki, przewidziane dla danego klawisza. Manipulator traktuje identycznie każde naciśnięcie klawisza.* 

W trybie aktywnym bezprzewodowy manipulator LCD działa podobnie jak przewodowy manipulator LCD. Sposób korzystania z manipulatora opisany jest w instrukcjach centrali alarmowej. Instrukcje te dostępne są w wersji elektronicznej na stronie www.satel.pl

# 6. Dane techniczne

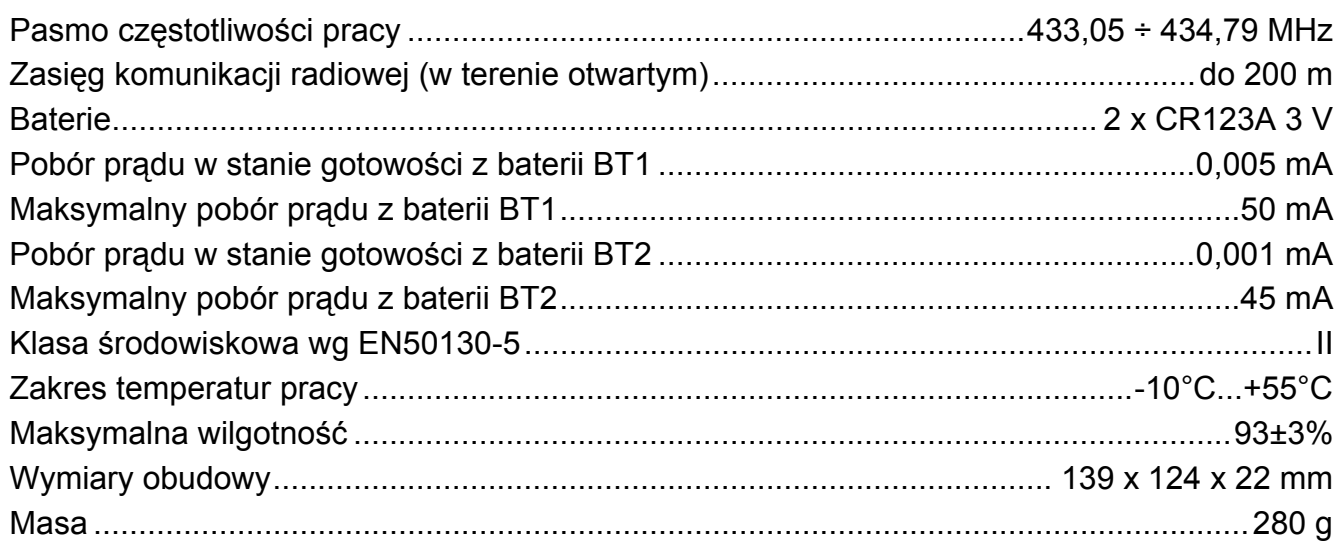